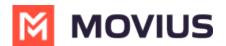

# **Enable CLARE (Sentiment Analysis)**

Last Modified on 11/17/2023 4:59 pm EST

Read on to learn about enable CLARE for users.

## Overview

CLARE is a Movius AI product that extracts sentiment and emotions from transcripts of MultiLine voice recorded calls.

You can setup CLARE for an organization or for an individual user account.

### Before you start

An admin must have "Accounts" Privilege in their Role in the organization to do these instructions. See <u>What Admin Privileges are in Management Portal?</u> (https://help.moviuscorp.com/help/what-admin-rolesmmp).

# Setup CLARE for an organization

The policy for enabling CLARE is

1. Go to Setup, then Mobile Recording.

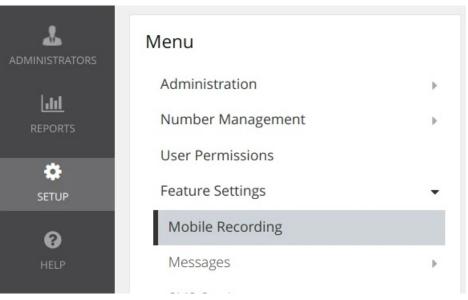

#### Add CLARE for a User Account

The policy for enabling CLARE is in the New User Account or Edit User Account screen.

- 1. Go to **Accounts**.
- 2. Select Add New for new user or search and edit an existing user.
- 3. Select the **CLARE** toggle. A green checkmark indicates its enabled. Grey indicates it is not.

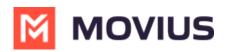

| 🔯 Movius Management Portal 🗙 🔯 Voice messaging service 🗙 🕇 🛨 |                               |                                                                                             |                                                                           |                                        |              |
|--------------------------------------------------------------|-------------------------------|---------------------------------------------------------------------------------------------|---------------------------------------------------------------------------|----------------------------------------|--------------|
| ← → C                                                        | e geotest.moviuscorp.net/dash | board/pre_index?seltab=tab63#                                                               |                                                                           |                                        | 🖻 🖈 🖬 😩 i    |
| #<br>DASHBOARD                                               |                               | 3                                                                                           | MOVIUS                                                                    |                                        | a 🔺 📴 🗸      |
| ACCOUNTS                                                     | GRG_4000 > Accounts >         |                                                                                             | nation displayed in Asia - Kolkata ( IST )                                |                                        |              |
| ADMINISTRATORS                                               | MultiLine Activity            | 16415488364                                                                                 | Usage                                                                     | 📞 Calls 🛛 🔍 Messages                   | Delete       |
| L <u>hl</u><br>REPORTS                                       | User Permissions              | COS UATO (Default) ~                                                                        |                                                                           | 0 Min 11 msgs                          | 25.00 мв     |
| •                                                            | Organization                  | WhatsappOrg                                                                                 | Features                                                                  |                                        | $\checkmark$ |
| SETUP<br>O                                                   | Device #                      | 918287336053                                                                                |                                                                           |                                        |              |
| HELP                                                         | Language                      | English ~                                                                                   |                                                                           | Social Messaging                       |              |
|                                                              | Forwarding Number             | Enter number with country code                                                              |                                                                           | Restrict Incoming Social (<br>Messages | ×            |
|                                                              |                               |                                                                                             |                                                                           |                                        |              |
|                                                              | Powered By 🔀 MOVIUS           | Copyright () Movius Corp. All rights reserved. Mov<br>registered trademarks of Movius Corp. | Browser support - Safari: 9+ , Edge: 100+ , Firefox: 49+ ,<br>Chrome: 54+ |                                        |              |

## Add CLARE for an organization

The policy for enabling CLARE is in the Mobile Recording section of the Setup tool

- 1. Go to Setup, then Mobile Recording.
- 2. Select the **Enable** toggle under Clare. A green checkmark indicates its enabled. Grey indicates it is not.

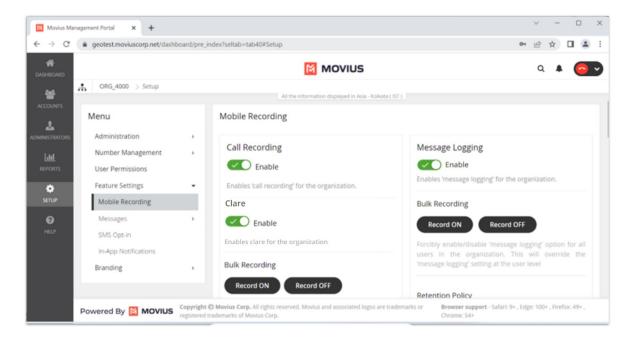